## **O Geoprocessamento e o Sistema de Informação Geográfico**

Este capítulo apresenta uma introdução aos conceitos referentes ao Geoprocessamento e o Sistema de Informação Geográfico. Será apresentada a estruturação dos dados no ambiente SIG e a arquitetura do sistema.

O Geoprocessamento pode ser considerado como o uso automatizado de informação que de alguma forma esteja vinculada a um determinado lugar no espaço, seja por meio de um simples endereço ou por sistemas de coordenadas. Câmara et al (2000) apresentam a seguinte definição sobre o tema:

"*Geoprocessamento é uma tecnologia interdisciplinar, que permite a convergência de diferentes disciplinas científicas para o estudo de fenômenos ambientais e urbanos. Ou ainda, que 'o espaço é uma linguagem comum' para as diferentes disciplinas do conhecimento*".

Vale ressaltar que o espaço citado na definição acima se refere ao espaço computacionalmente representado e não aos conceitos abstratos de espaço geográfico. A interdisciplinaridade consiste na utilização de conceitos de diferentes disciplinas no armazenamento e tratamento dos dados geográficos.

Utilizandos os dados demográficos disponíveis, o geoprocessamento servirá para visualizar e analisar a distribuição do crescimento da população em idade escolar na região de estudo, avaliando o atendimento do ensino público e identificando áreas com necessidade de novas instalações escolares.

O Geoprocessamento possui diversos sistemas, e dentre eles o Sistema de Informação Geográfico é o que reúne maior capacidade de processamento e análise de dados espaciais. Uma das grandes vantagens do SIG é que ele permite gerar informações que facilitam a tomada de decisões, tratando-se, portanto, de uma ferramenta que compõe o Sistema de Apoio a Decisão Espacial (SADE).

O SIG pode ser aplicado a qualquer análise que manipule dados ou informações vinculadas a um determinado lugar no espaço, e cujos elementos podem ser representados em um mapa, tais como casas, escolas, hospitais, postos de saúde e ambulâncias.

Atualmente, graças ao advento da digitalização de mapas cartográficos e à crescente disponibilidade de bases de dados cartográficos digitalizados, além do desenvolvimento de Sistemas de Informação Geográficas de baixo custo e com interfaces de melhor usabilidade, estudos que aplicam estes sistemas se disseminaram por diversas áreas de conhecimento.

Em Camara e Ribeiro de Queiroz (2000) encontra-se uma série de definições sobre o SIG, descritas abaixo:

"um conjunto manual ou computacional de procedimentos utilizados para armazenar e manipular dados georreferenciados";

"conjunto poderoso de ferramentas para coletar, armazenar, recuperar, transformar e visualizar dados sobre o mundo real";

"um sistema de suporte à decisão que integra dados referenciados espacialmente num ambiente de respostas a problemas";

"um banco de dados indexados espacialmente, sobre o qual opera um conjunto de procedimentos para responder a consultas sobre entidades espaciais".

Como se pode ver, o SIG pode contribuir de diferentes formas: funciona como um banco de dados geográficos que tem a função de armazenar e recuperar informações espaciais; é também uma ferramenta de suporte para análise espacial de fenômenos; ou ainda uma ferramenta de produção de mapas.

De maneira resumida, um SIG pode ser entendido como um sistema de manejo de base de dados computadorizados projetado para coleta, armazenamento, análise e visualização de dados espaciais.

De acordo com Câmara et al (2000), o termo Sistemas de Informação Geográfica (SIG) é aplicado a sistemas que realizam tratamento computacional de dados geográficos e armazenam a geometria (como pontos 2D e polígonos) e atributos de dados georrefenciados, isto é, localizados na superfície terrestre e representados numa projeção cartográfica.

Na análise de uma determinada área, as informações populacionais são levantadas através dos Censos demográficos, sendo delimitadas por polígonos fechados, neste caso os setores censitários. Estes são determinados por critérios operacionais, pois a coleta das informações na área estabelecida é realizada por agentes censitários.

Ao adotar tal critério, supõe-se certa homogeneidade no interior dos setores censitários, pois os dados são agregados, sendo que as principais mudanças se manifestam nos limites dos polígonos. Essa suposição pode nem sempre ser verdadeira em municípios como o Rio de Janeiro, onde uma mesma região de coleta de informações apresenta grandes contrastes sociais.

### **3.1 Estrutura de dados no SIG**

Uma das principais características do SIG é a análise espacial, isto é, a capacidade do sistema de gerar informações a partir da base de dados levantados. Camara e Ribeiro de Queiroz (2000) definem outras características relevantes do sistema:

- a possibilidade de inserir e integrar, numa única base de dados, informações espaciais provenientes de dados cartográficos, dados censitários e do cadastro urbano e rural, imagens de satélite, redes e modelos numéricos de terreno;

- oferece mecanismos para combinar as várias informações através de algoritmos de manipulação e análise, bem como para consultar, recuperar, visualizar e plotar o conteúdo da base de dados georreferenciados.

Sendo assim, Câmara et al (2000) definem três tipos de dados em análise espacial:

• Eventos ou Padrões Pontuais

São fenômenos expressos através de ocorrências identificadas como pontos localizados no espaço, denominados processos pontuais. Exemplos desse tipo de dados encontram-se na localização de crimes e ocorrência de doenças e acidentes. A localização da população em idade escolar ou população escolar pode ser classificada como um padrão pontual.

• Áreas com contagens e Taxas Agregadas

Esse tipo de dado foi bastante usado no presente estudo. Trata-se de dados associados a levantamentos populacionais, como censos e estatísticas realizados pelo Instituto Brasileiro de Geografia e Estatística (IBGE). Por razões de confidencialidade, as informações são agregadas em unidades de análise. Dados referentes às previsões de crescimento populacional da região foram agregados nos setores censitários.

• Superfícies Contínuas

São dados estimados a partir de um conjunto de amostras de campo, que podem estar regular ou irregularmente distribuídas. Comumente, são resultantes de levantamento de recursos naturais.

A localização de escolas, hospitais, postos de saúde são exemplos de instalações que podem ser representadas como pontos em um mapa, assim como ruas e estradas podem ser traduzidas em linhas. Os setores censitários definidos pelo IBGE são exemplos de polígonos.

Na Figura 1, encontram-se representadas por pontos as Escolas Municipais do município de Nilópolis, no estado do Rio de Janeiro. Os polígonos representados na figura são os setores censitários definidos pelo IBGE.

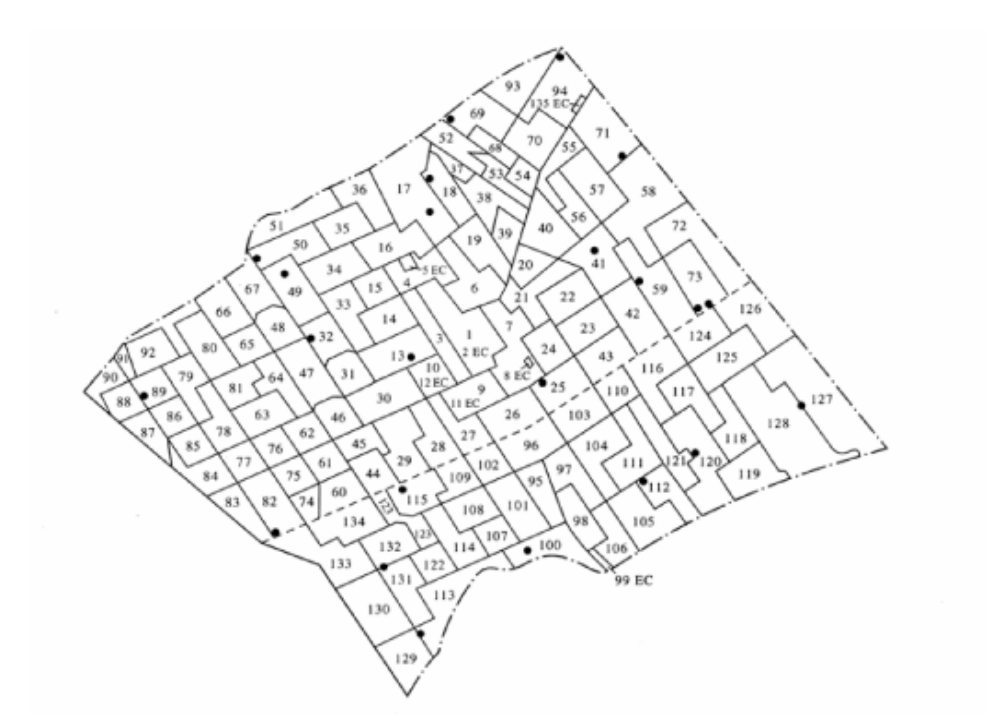

Fonte: Pizzolato et Alii(2004)

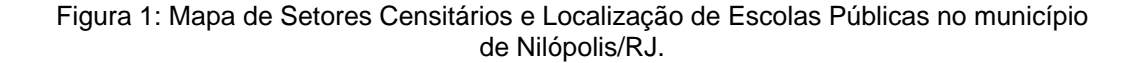

Uma particularidade dos Sistemas de Informação Geográfica é a possibilidade de separar as informações de um mapa em categorias lógicas denominadas camadas ou *layers*.

Trata-se da divisão do mapa em várias bases de dados diferentes, onde cada uma delas apresenta um conjunto de dados referente a um tipo determinado de característica, como, por exemplo, estradas que estão geograficamente referenciadas à superfície da Terra.

O conceito de separação de dados em temas foi uma das primeiras noções introduzidas no ambiente SIG, o que possibilita aos profissionais da área a visualização da divisão das informações geográficas disponíveis no mapa em uma série de camadas lógicas de informação. Foram previstas coleções de representações que pudessem ser gerenciadas em camadas, e estas camadas de dados poderiam ser combinadas através do georreferenciamento. A Figura 2 mostra a segmentação dos dados em forma de camadas.

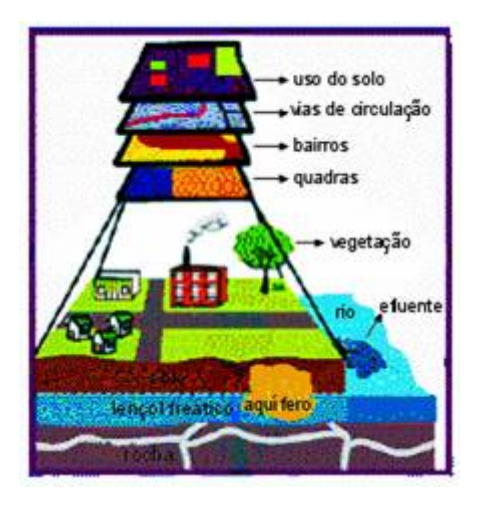

Fonte: ESRI (2004)

Figura 2: Estrutura de dados dispostos em Camadas

As camadas apresentam informações sobre um determinado tipo de característica, como ruas, estradas, tipo de solo, ou agrupam um pequeno grupo de características relacionadas, tais como localização de utilidades públicas.

A vantagem de separar os dados de maneira lógica em camadas é que eles podem ser manipulados e analisados espacialmente, sozinhos ou combinados a outras camadas. É importante salientar que para obtenção de resultados analíticos

significativos é necessário que as camadas no SIG estejam registradas por um sistema comum de coordenadas na base de dados.

# **3.2**

#### **Arquitetura do SIG**

De maneira geral, a arquitetura do SIG pode ser representada conforme a figura abaixo. Os elementos apontados estão relacionados de forma hierárquica.

Como mostra a Figura 3, no nível superior é estabelecida a forma como o sistema será operado e controlado através da interface homem/máquina. No nível intermediário, é demonstrado como o sistema deve disponibilizar meios de processamento dos dados espaciais, tais como entrada e integração de dados, consulta e análise espacial e a visualização e plotagem dos dados. O gerenciamento dos dados espaciais ocorre internamente no sistema e consiste no armazenamento e recuperação de dados espaciais, sendo este, o nível inferior.

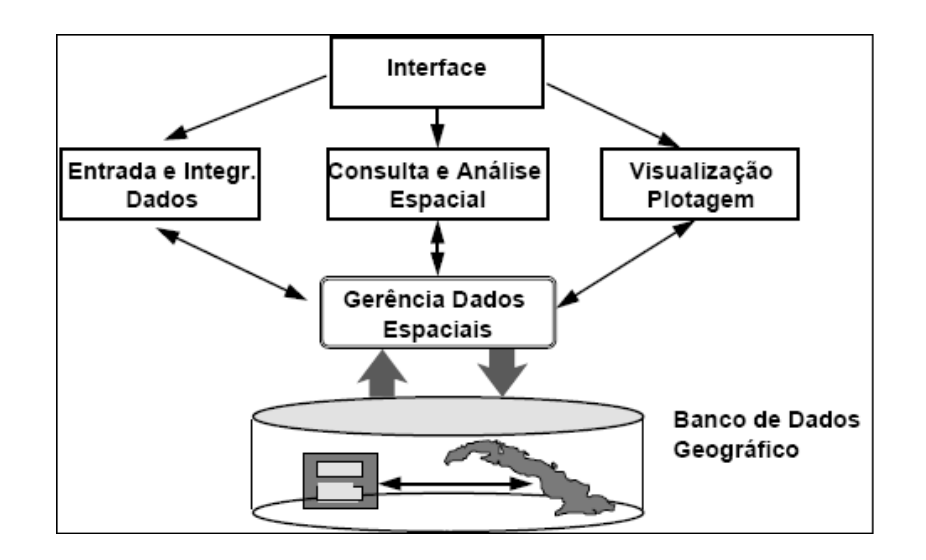

Fonte: Camara e Ribeiro de Queiroz (2001).

Figura 3: Arquitetura do SIG

O modelo geo-relacional ou arquitetura dual é a forma mais utilizada na organização de bases de dados geográficos. Nesse modelo, um sistema gerenciador de banco de dados (SGBD) relacional (DBase ou Access) é utilizado no armazenamento dos atributos dos objetos geográficos em suas tabelas, e arquivos gráficos em separado armazenam as representações geométricas relativas

aos objetos.

Uma das vantagens desse tipo de modelo é a possibilidade de utilizar os Sistemas de Gerenciamento de Banco de Dados relacionais disponíveis no mercado.

Outra vantagem seria o compartilhamento de aplicações convencionais, concebidas e desenvolvidas dentro do ambiente do SGBD relacional aos atributos dos objetos geográficos.

A desvantagem diz respeito à segurança do modelo, pois este não oferece qualquer recurso para a garantia automática da integridade dos dados, correndo-se o risco de gerar inconsistências, isto é, entidades geográficas sem nenhum atributo associado.

A Figura 4 mostra como é estruturada a arquitetura dual. Os atributos de cada objeto são organizados em forma de tabela, onde as linhas correspondem aos dados e os títulos das colunas correspondem aos nomes dos atributos. Cada entidade geográfica possui um código identificador único, através do qual é realizado o relacionamento lógico entre os atributos e sua representação geométrica.

Como podemos ver na Figura 4, cada setor censitário possui diversas informações. Para simplificar, a imagem mostra, além do atributo identificador, a área de cada setor, a cidade a que pertence e dados estatísticos sobre o tamanho da população por faixa etária. A última coluna apresenta o total da população de 4 a 14 anos, ou seja, a população em idade escolar (4 a 6 anos – Educação Infantil e 7 a 14 anos – Educação Fundamental).

Portanto, o setor identificado no mapa abaixo (Figura 4) com o número 57 possui 330 habitantes em idade escolar. Essas informações serão utilizadas posteriormente no capítulo 6, que trata da avaliação e localização de novas escolas municipais.

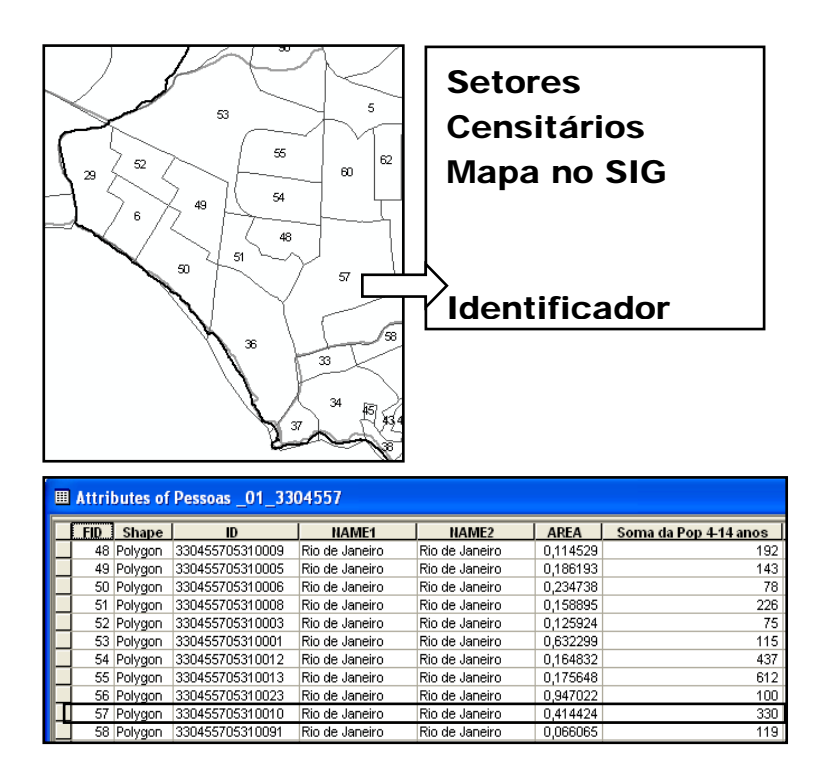

Figura 4: Arquitetura Dual

A base de dados desempenha um papel fundamental no SIG, sendo sua componente mais importante, uma vez que contém as informações extraídas do mundo real e possibilita a geração de informações que podem ser visualizadas através do sistema.

No passado, os dados eram transmitidos para um SIG através da digitação de mapas existentes, com inserção de dados textuais de forma manual, e inserção de informações gráficas através de um *scanner*. Esta forma de transmissão de dados possui limitações, pois os mapas originais freqüentemente são obsoletos, apresentam erros de transcrição, e podem não ter uma escala adequada.

A qualidade do Sistema de Informação Geográfico pode ser considerada tão boa quanto a das informações que contém. A entrada de dados de má qualidade causa interpretações errôneas ou sem sentido das informações oriundas do sistema.

## **3.3 Geocodificação de endereços**

A geocodificação é o processo através do qual as informações que não se encontram em formato espacial, como por exemplo, em formato de banco de dados contendo o endereço das escolas municipais, podem ser localizadas como um ponto no mapa. É gerado, então, um arquivo de pontos contendo a localização espacial dos endereços.

A definição do ponto é feita por uma técnica de interpolação, levando em consideração atributos como o nome ou número do logradouro, CEP ou informações referentes ao endereço contidas no *layer* do sistema viário.

Existe uma ampla gama de aplicações para geocodificação que pode ser utilizada. Com endereços geocodificados, é possível mostrar espacialmente a localização de endereços e reconhecer padrões na informação.

Isto pode ser feito através da análise visual das informações ou usando algumas das ferramentas de análise disponíveis no ArcGIS

O processo de geocodificação atribui aos dados originais uma coordenada geográfica. Para geocodificar os endereços, dois tipos de dados são necessários – os dados que vão ser geocodificados, neste caso uma tabela contendo os endereços; e a camada de dados que será usada como referência, por exemplo, a malha viária do município do Rio de Janeiro. Ambos os dados precisam ser preparados para o processo de geocodificação.

Para geocodificar o endereço é necessário que os dados sejam formatados corretamente, de tal forma que o ArcGis seja capaz de processar as informações corretamente. Os dados devem estar num formato database compatível, como dBase (.dbf) ou na extensão de arquivo de texto delimitado por tabulações (.tab).

Os endereços podem ser descritos de várias formas, que vão desde o formato de endereço comum, com o número da casa, seguido do nome da rua e sucedendo informações, ao uso de zona postal ou setor censitário. Um endereço inclui qualquer tipo de informação que distingue um local.

No processo de geocodificação de endereços, é fundamental que os dados da camada do sistema viário contenham as seguintes informações:

• Logradouro: campo que contém o nome do logradouro.

• Tipo: Campo com o identificador do logradouro que pode ser avenida, estrada, rua, travessa e outros.

• Numeração inicial da via a esquerda: campo com a numeração inicial das edificações situadas a esquerda da via.

• Numeração final da via a esquerda: campo com a numeração final das edificações situadas à esquerda da via.

• Numeração inicial da via a direita: campo com a numeração inicial das edificações situadas à direita da via.

• Numeração final da via a direita: campo com a numeração final das edificações situadas à direita da via.

Em alguns casos pode ser desejável utilizar os dados referentes ao CEP. Para alguns conjuntos de dados nacionais ou estaduais, talvez seja a única informação disponível, ou ainda pode ser adequado para o trabalho em questão. Neste caso será necessária uma camada contendo pontos de CEP ou uma camada de polígonos que sirva de referência.

A camada de referência do GIS, seja de ruas ou de polígono de CEP, precisa ser preparada para se criar o que o ArcGis denomina de Address Locator.

A ferramenta Address Locator é um conjunto de dados no ARCGIS que armazena os atributos do endereço, os índices associados e as regras que definem o processo de translação das descrições não espaciais de um lugar, tais como endereço de ruas em um banco de dados, em dados espaciais que podem ser exibidos como uma classe no mapa.

O Address Locator contém um localizador instantâneo dos dados referentes em uso para geocodificação, e os parâmetros para a padronização dos endereços, e faz uma busca nos endereços padronizados dos dados em referência, gerando um arquivo de saída.

Para geocodificar o endereço de uma rua que faz parte de um banco de dados, o software analisa a informação e estima em que ponto da rua está localizado o endereço para encontrar sua latitude e longitude.

Por exemplo, para o endereço "125, Avenida Principal", a ferramenta irá identificar o segmento da rua no banco de dados da camada que cobre a faixa de endereços de 100 a 200 na Avenida Principal e interpolará cerca de 25% do distanciamento no segmento da rua para localizar a posição do número 125.

Na opção Address Locator Style, escolheu-se a opção Endereço BR (file)

que é o estilo brasileiro do Address Locator. Pode-se observar na Figura 5 no campo Fields os requisitos fundamentais para geocodificação de endereços, como nome do logradouro, numeração inicial esquerda, numeração final esquerda, numeração inicial direita e numeração final direita.

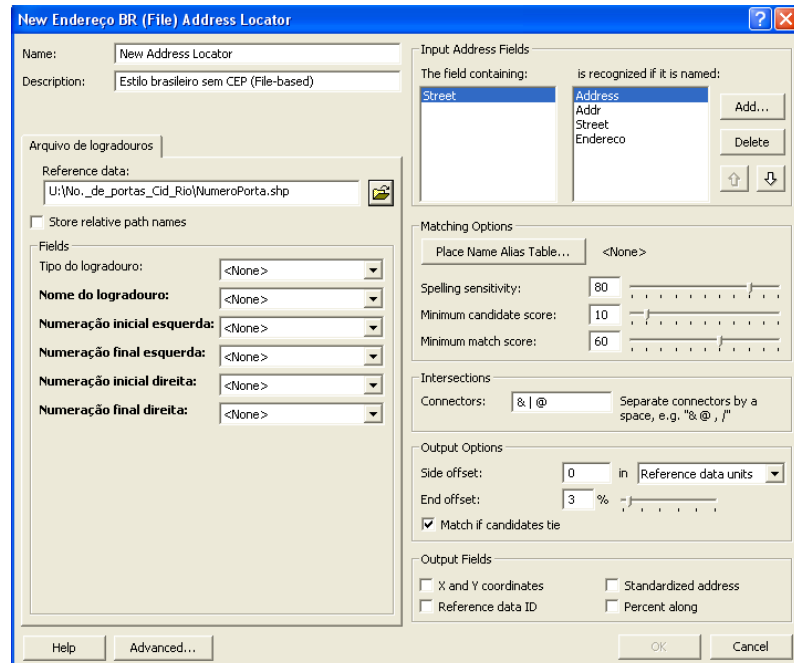

Figura 5: Address Locator BR File

Na ausência de uma camada de ruas com os requisitos citados acima para o processo de geocodificação, outra forma de criar o Address Locator é através do estilo Single Field como mostra a Figura 6.

Diferente do outro estilo, este, somente precisa de um atributo chave que seja o identificador da camada, como o CODLOG. No caso de aplicações em polígonos de CEP, este formato mostra-se mais vantajoso, pois basta um banco de dados contendo os dados do CEP do logradouro para realizar o processo de geocodificação.

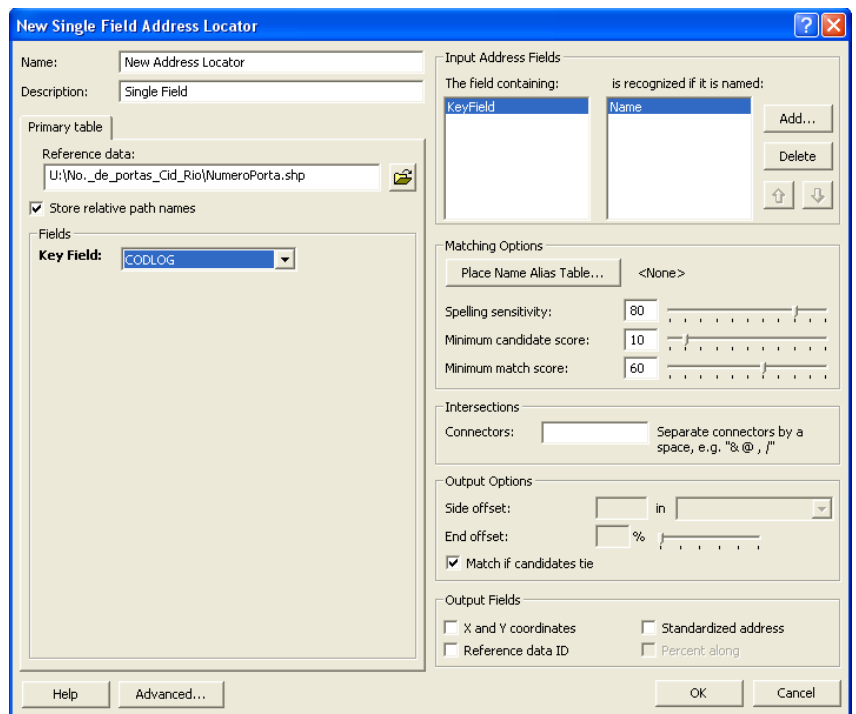

Figura 6: Address Locator – Estilo Simples

A Figura 7 mostra um exemplo da geocodificação de endereços aplicada aos revendedores de uma empresa automobilística nos Estados Unidos. O banco de dados contém a informação do endereço de cada revendedor. Após terem sido geocodificados, os endereços são dispostos no mapa digitalizado.

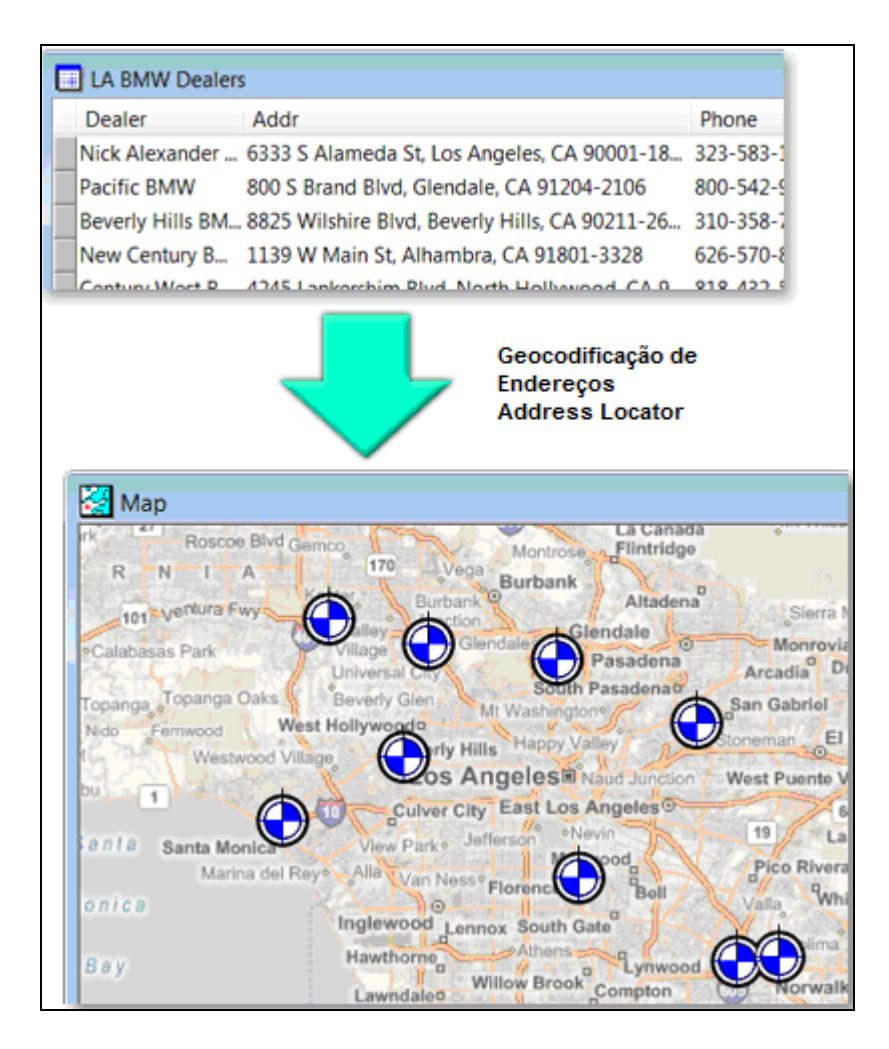

**Fonte: www.labmw.com**

Figura 7: Ilustração da Geocodificação de Endereços

#### **3.4**

#### **ArcGis Network Analyst**

 ArcGIS é o nome de um grupo de programas informáticos e que constitui um Sistema de informação geográfica. É produzido pela ESRI. No ArcGIS estão incluídos: o ArcReader, que permite visualizar os mapas criados com os outros produtos Arc.; o ArcView, para visualização de dados espaciais, criação de mapas e performance básica de análise espacial. O ArcEditor, que inclui toda a funcionalidade do ArcView, inclui ainda ferramentas mais avançadas para manipulação de *shapefiles* e *geodatabases*. O ArcInfo, a versão mais avançada do ArcGIS, inclui potencialidades adicionadas para a manipulação de dados, edição e

análise.

O ArcGis Network Analyst é uma extensão do software que permite realizar uma análise espacial da rede incluindo roteamento entre nós, localização das facilidades, problemas de roteirização de veículos, definição da área de serviço, entre outros.

A extensão possibilita o trabalho com as condições reais da rede. A seguir, serão apresentadas algumas aplicações relevantes da ferramenta no presente estudo.

Através da ferramenta é possível achar a melhor rota para uma série de ordens de parada. O caso apresentado na figura abaixo representa a aplicação da ferramenta no roteamento de ambulâncias de uma série de hospitais até os pontos onde foi solicitado o serviço. Os traços vermelhos escuros representam o melhor caminho. Como podemos ver na Figura 8, é essencial que todos os pontos estejam situados na rede, caso contrário, seria necessário deslocá-lo até um local mais próximo situado na rede.

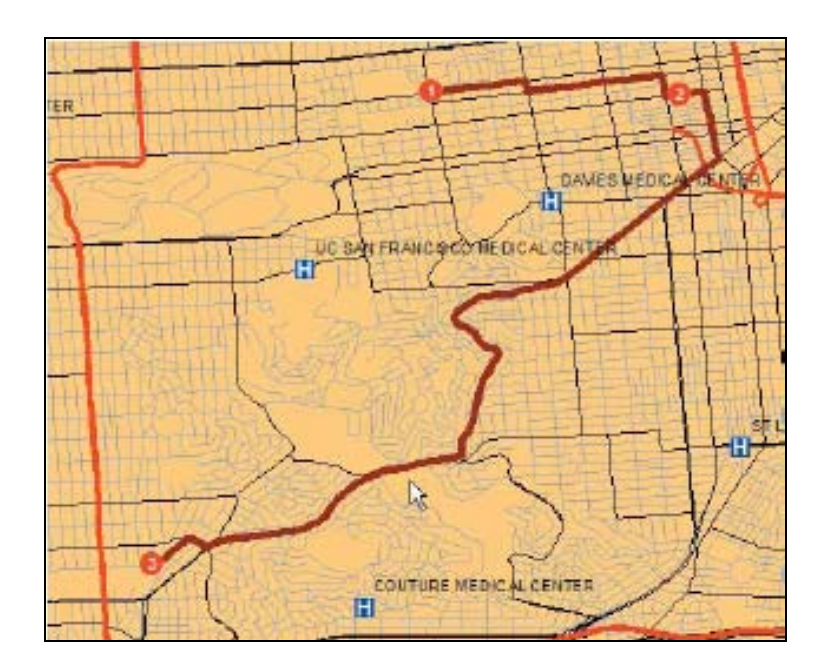

Fonte: Network Analyst Tutorial

Figura 8: Roteamento de Ambulâncias

Além disso, a ferramenta disponibiliza uma janela mostrando o trajeto que deve ser realizado rua por rua, assim como a distância e o tempo estimado em cada trecho. Pode ser adicionada uma barreira no trajeto, simulando algum

impedimento de passagem por determinada rua, e desta forma será gerada uma rota alternativa que não passe pela rua bloqueada.

Outra alternativa disponibilizada pela ferramenta é a possibilidade de encontrar o equipamento público mais próximo para atender uma determinada situação. A figura abaixo mostra uma aplicativo onde três estações de bombeiros (círculos azuis) foram selecionadas para re*solver* um incidente (quadrado azul), e o objetivo da ferramenta é encontrar as estações e determinar o trajeto mais rápido (menor tempo possível estabelecido) para atendimento da demanda. No caso abaixo, duas estações foram acionadas, pois estão dentro da faixa de tempo determinada até o local do incidente. Assim como no exemplo anterior, a ferramenta apresenta uma janela mostrando a rota por trechos.

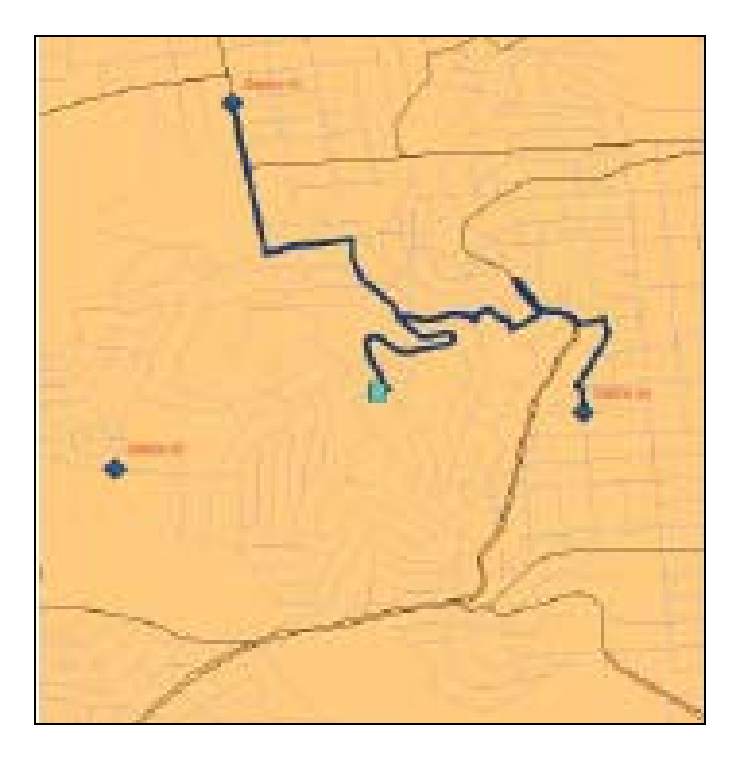

 Fonte: Network Analyst Tutorial Figura 9: Aplicativo Closest Facilities

O ArcGis Network Analyst cria uma série de polígonos representando a abrangência que pode ser alcançada por uma facilidade dada uma distância ou tempo determinados. Os polígonos são conhecidos como área de abrangência. Dessa forma, é possível conhecer a quantidade de possíveis usuários que estão dentro da área de abrangência, e as facilidades que deveriam ser realocados para melhor servir aos usuários.

A Figura 10 mostra diversas facilidades distribuídas no mapa (pontos verdes). As áreas de abrangência foram classificadas em 3 minutos (verde forte), 5 minutos (verde médio) e 10 minutos (verde claro), e os pontos em azul representam os usuários. Em uma simples análise pode-se observar que um bom número de usuários se encontra na faixa acima de 10 minutos, portanto uma possível realocação ou instalação de um novo equipamento nessa região elevaria o nível de qualidade do serviço prestado.

![](_page_15_Picture_2.jpeg)

Fonte: Network Analyst Tutorial

Figura 10: Aplicativo Área de Abrangência

A ferramenta permite a obtenção das distâncias entre vértices na rede, gerando uma matriz de distâncias OD (Origem – Destino). Pode-se visualizar na Figura 11 três vértices na rede (Location 1, Location 3 e Location 4), sendo o vértice Location 1 a origem, e os demais representando o destino. Automaticamente, é possível gerar uma tabela contendo a distância pela malha viária entre o vértice de origem e os vértices de destino.

![](_page_16_Figure_0.jpeg)

Figura 11: Obtenção das Distâncias